# 服务启动如何修改olap的jvm参数

(本文档仅供参考)

## 问题说明

通过exe一键安装的smartbi, 使用"启动Smartbi服务"启动smartbi及相关服务, 若希望修改olap的jvm参数, 需要在哪里修改。

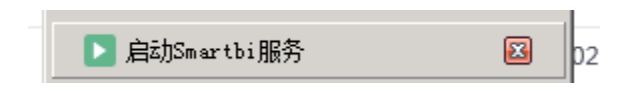

## 解决方法

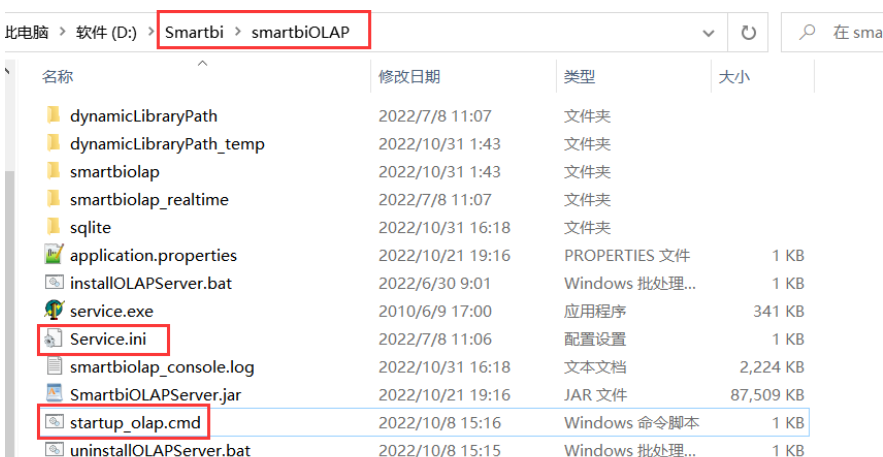

#### 1、startup\_olap.cmd

单独在目录 Smartbi\smartbiOLAP 中, 通过startup olap.cmd脚本文件启动olap引擎, 则可以编辑该文件进行修改:

```
- \Box \times\blacksquarestartup_olap.cad\boxtimesrtup.ousx.com<br>| echo off<br>| pd. / NoME="%QDRE="%QDRE" NOOK<br>| pd. / NoME="%QDRE="%QDRE" NOOK<br>| set JAVA_MOME"\Dinl\java" %JAVA_OPTS% -XX:NaxMetaspaceSize=512m -XX:+HeapDumpOnOutOfMemoryError -XX:-OmitStackTraceInFastThrow -
```
### 2、Service.ini

使用服务启动,是读取Service.ini文件里面的配置,则可以在目录 Smartbi\smartbiOLAP 下编辑 Service.ini 文件进行修改:

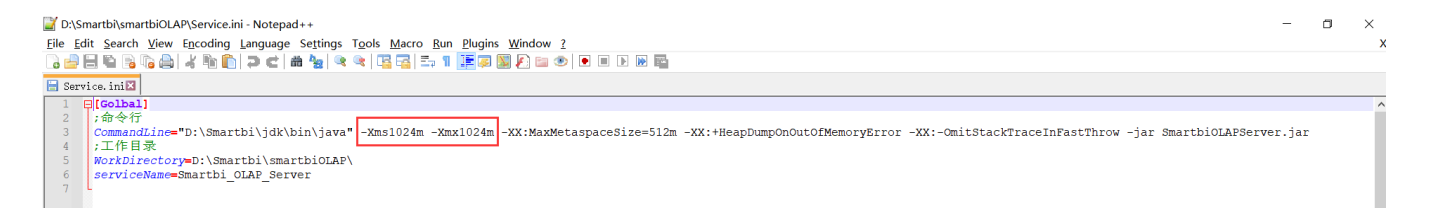